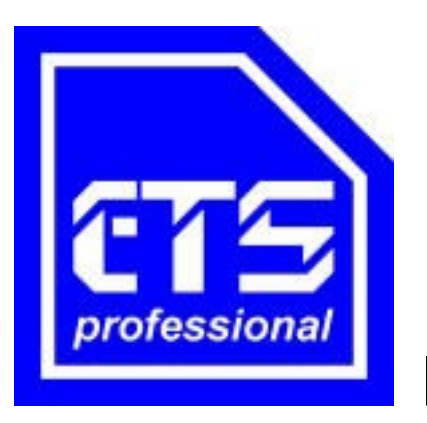

# **Bedienungsanleitung**

# **MFA 2001**

# **Universales Multifunktionsmessgerät**

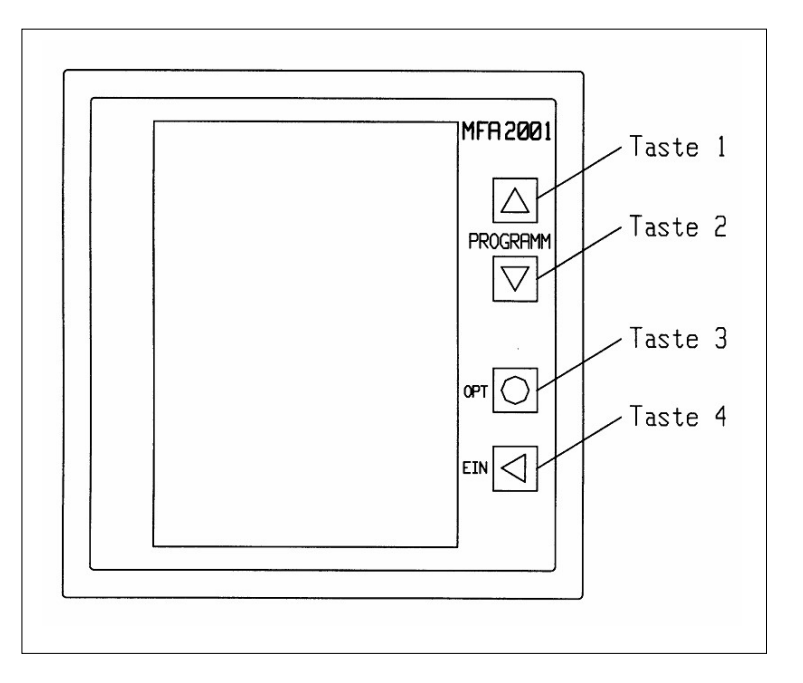

**ETS** *professional* **Brunnenstrasse 8 95488 Eckersdorf**

**+49 (0)921 56 0 68 65 (Telefon) +49 (0)921 56 0 68 40 (Telefax) eMail: info@ets-professional.de <http://www.ets-professional.de>**

# Inhalt

# **Seite**

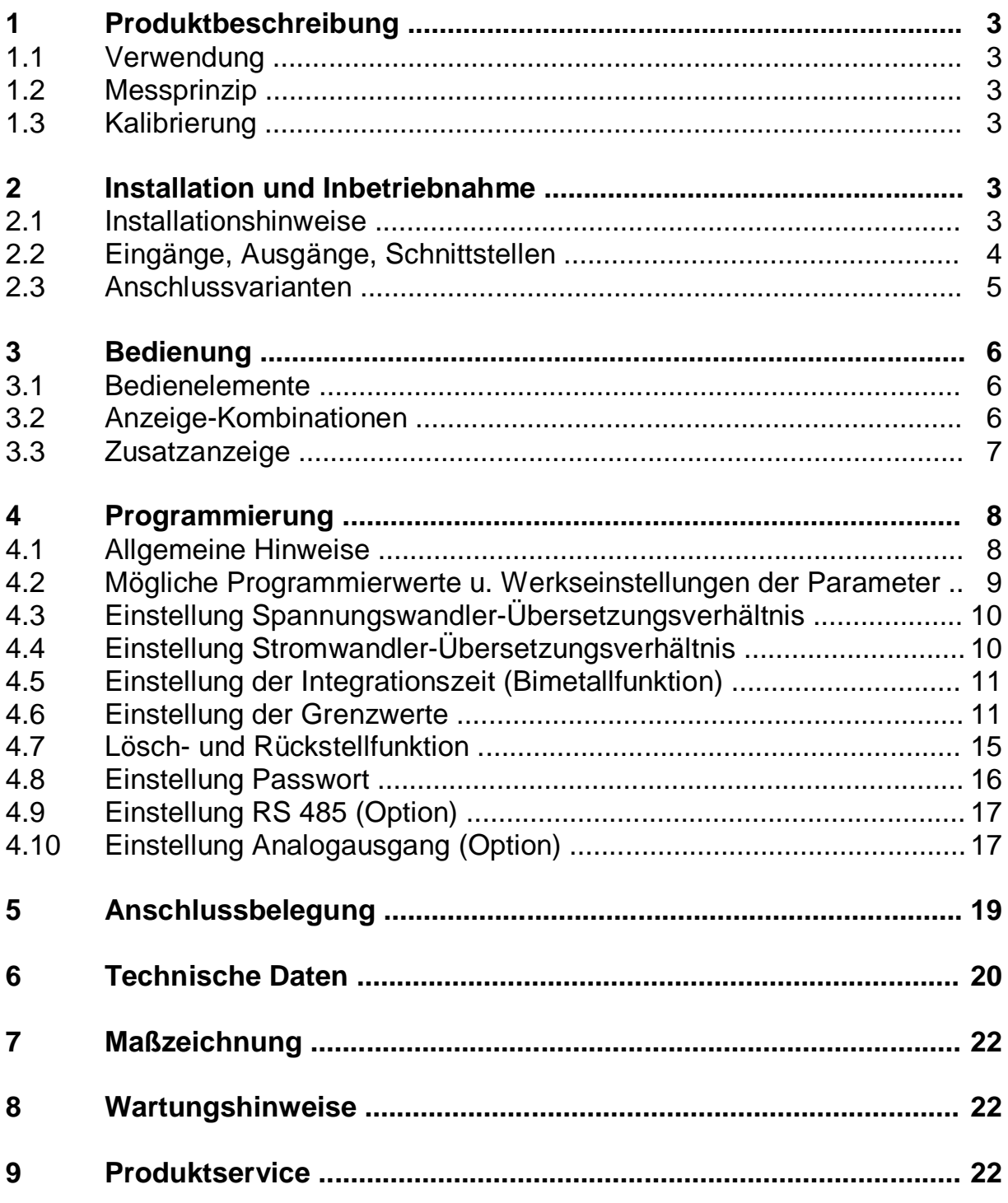

# **1 Produktbeschreibung**

# **1.1 Verwendung**

**Die Multifunktionsanzeige MFA 2001 ist ein elektronisches Universal-Messgerät zur Messung und Überwachung aller wichtigen Messgrößen im Dreiphasen-Drehstromnetz mit Mittelpunktsleiter. Die MFA 2001 ist zum festen Einbau vorgesehen und erfasst Spannungen, Ströme, Frequenz und Phasenverschiebungen. Daraus werden Wirk- und Blindleistung sowie der Leistungsfaktor für die einzelnen Phasen und für das Gesamtnetz berechnet. Weiterhin werden Wirk- und Blindenergie für das Gesamtnetz angezeigt und es steht ein Betriebsstundenzähler zur Verfügung.**

**Für jeden Netzparameter können zwei Grenzwerte (LIMIT 1, LIMIT 2) definiert werden, deren Überschreitung oder Unterschreitung - je nach Programmierung - zur Ausgabe eines Alarmsignals führt. Die Ausgabe erfolgt über Schalttransistoren. Die Alarmausgänge können ebenso als Impulsausgang programmiert werden. In diesem Fall wird ein Impulszug ausgegeben, dessen Impulsrate der Wirkarbeit proportional ist.**

**Als Geräteoption kann ein galvanisch getrenntes Stromschleifen-Signal (0 / 4 ... 20 mA) ausgegeben werden. Eine RS 485-Schnittstelle steht ebenfalls optional zur Verfügung. Auf Wunsch ist ein separater Eingang für die Zuführung der Hilfsspannung (230 V AC oder 24 V DC) lieferbar.**

# **1.2 Messprinzip**

**Die MFA 2001 basiert auf einem hochintegrierten Messsystem modernster Fertigung. Alle Spannungen und Ströme werden direkt dem Messsystem zugeführt, welches alle Netzkenngrößen ermittelt. Ein leistungsfähiger Mikrocontroller übernimmt diese Daten und ermöglicht unter Verwendung aller im nichtflüchtigen Speicher abgelegten Kalibrierdaten eine präzise Anzeige der Effektivwerte.**

# **1.3 Kalibrierung**

**Die MFA 2001 wird ab Klemme kalibriert ausgeliefert. Alle Genauigkeitsangaben beziehen sich auf das Produkt und schließen Phasenfehler der vorgeschalteten Stromwandler aus.**

# **2 Installation und Inbetriebnahme**

# **2.1 Installationshinweise**

**Die Multifunktionsanzeige ist für den festen Einbau in Nieder- und Mittelspannungsschaltanlagen vorgesehen. Die Einbaulage ist beliebig.**

**Die Installation der MFA 2001 darf nur von Fachpersonal vorgenommen werden. Die für eine bestimmte Anwendung geltenden gesetzlichen Vorschriften sind vom Fachpersonal zu berücksichtigen.**

**Vor dem Anschluss der MFA 2001 ist sicherzustellen, dass die ortsgegebenen Netzverhältnisse mit den Angaben auf dem Typenschild übereinstimmen.**

**Das Gerät hat keinen eigenen Netzschalter. Es ist deshalb beim Einbau darauf zu achten, dass - ein Schalter in der Gebäudeinstallation vorgesehen ist**

- **- dieser in der Nähe des Gerätes leicht vom Benutzer erreichbar ist und**
- **- dieser als Trennvorrichtung für das Gerät gekennzeichnet ist.**

## **Anschlüsse:**

**Alle Anschlüsse werden bei der MFA 2001 auf der Rückseite des Gehäuses vorgenommen. 45°- Klemmblöcke mit Schraubanschlüssen stellen eine sichere und zuverlässige Verbindung zu den Netzanschlüssen her.**

### **Zur Beachtung !**

- **¦ Spannungen, die über dem zulässigen Spannungsbereich liegen, können das Gerät zerstören!**
- **¦ Nicht geerdete Stromwandlerklemmen können berührungsgefährlich sein!**
- **¦ Sekundärseitig nicht belastete Stromwandler können berührungsgefährliche Spannungen führen und sollten daher kurzgeschlossen werden!**

# **2.2 Eingänge, Ausgänge, Schnittstellen**

**Spannungseingänge:**

**Ohne externe Wandler sind Messungen in Drehstromnetzen bis 475 V Außenleiterspannung möglich. Für die Messung in Mittelspannungsnetzen können Spannungswandler vorgeschaltet werden.**

**Liefervarianten:**

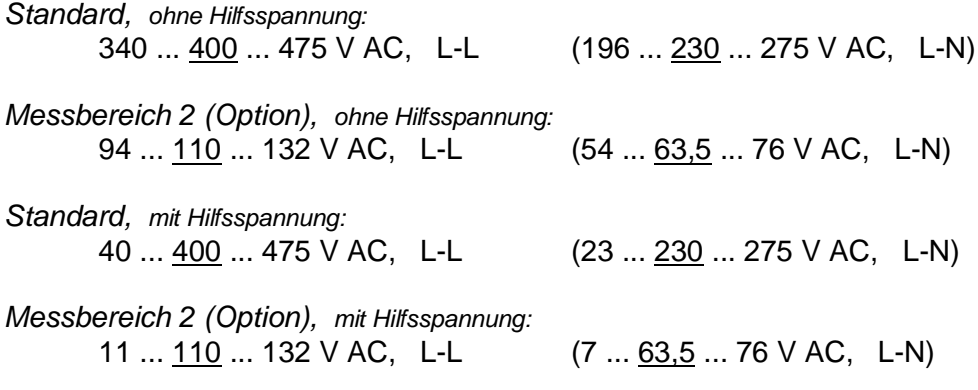

**Alle Spannungseingänge müssen über abgesicherte Leitungen (2-6 A) versorgt werden.**

#### **Stromeingang:**

**Die Stromeingänge sind im Gerät nicht galvanisch voneinander getrennt. Zur Strommessung sind Stromwandler vorzuschalten. Es können deren Primär- und Sekundärstromwerte eingegeben werden, so dass die gemessenen Stromwerte direkt angezeigt werden. Zwei Messbereiche sind im Lieferprogramm:**

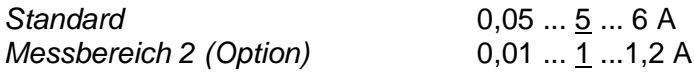

#### **Zur Beachtung !**

- **¦ Werden die Stromwandler sekundärseitig geerdet, so muss dies zur korrekten Funktion der Multifunktionsanzeige jeweils an den Anschlüssen "l"erfolgen!**
- **¦ Ist die Stromrichtung falsch angeschlossen, so erscheint in der Stromanzeige an der jeweiligen Phase ein "-". In diesem Fall sind die Anschlüsse "k"und "l"an den Anschlussklemmen zu prüfen und gegebenenfalls umzupolen.**

#### **Hilfsspannung:**

**Die Hilfsspannung für den Betrieb der MFA 2001 wird in der Standardversion aus der Messspannung der Phase L1 gezogen. Optional kann das System mit einem separaten Eingang für die Hilfsspannung geliefert werden. Dieser ist für eine Spannung von 230 V AC oder für 24 V DC lieferbar.**

**Die Versorgungsspannung muss mit der Kennzeichnung auf dem Typenschild übereinstimmen. Es ist auf den richtigen Anschluss zu achten.**

#### **Grenzwerte /Impulsausgang:**

**Von jeder gemessenen oder berechneten Netzgröße können Grenzwerte überwacht werden. Diese Grenzwerte sind den beiden Schaltausgängen zuordenbar.**

**Wahlweise kann einer oder beide Grenzwertausgänge auch als Impulsausgang programmiert werden. In diesem Fall wird ein Impulszug ausgegeben, dessen Impulsrate der Wirkenergie proportional ist.**

#### **Kommunikations-Schnittstelle (Option):**

**Die MFA 2001 kann als Option mit einer RS-485-Schnittstelle ausgerüstet werden.**

#### **Analogausgang (Option):**

**Jede gemessene oder berechnete Netzgröße kann dem Analogausgang zugeordnet werden. Eine externe Protokollierung oder Ansteuerung weiterführender Regelkreise wird somit möglich. Der Ausgang ist ein Stromausgang, programmierbar für 0 ... 20 mA oder 4 ... 20 mA.**

# **2.3 Anschlussvarianten**

Anschluss mit 3 Stromwandlern im 4-Leiter-Netz

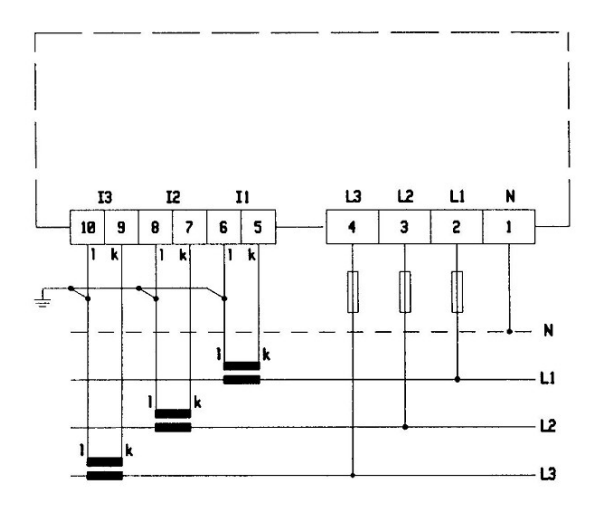

**Anschluss mit 3 Stromwandlern** und Spannungswandlern im 3-/4-Leiter-Netz

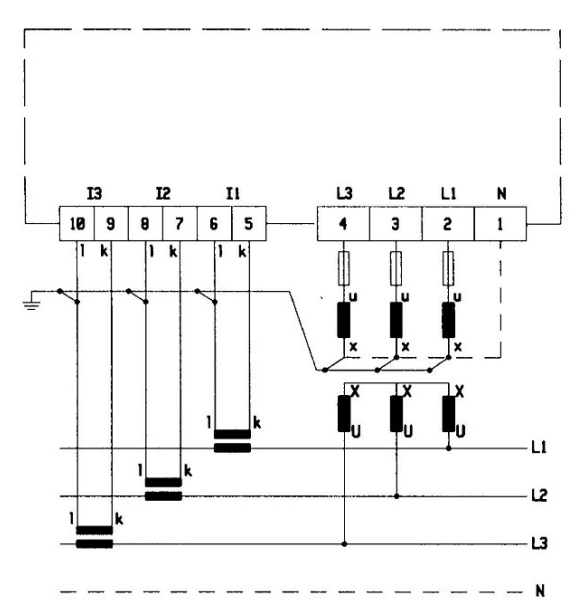

# **3. Bedienung**

# **3.1 Bedienelemente**

**Die Multifunktionsanzeige wird über folgende vier Tasten bedient:**

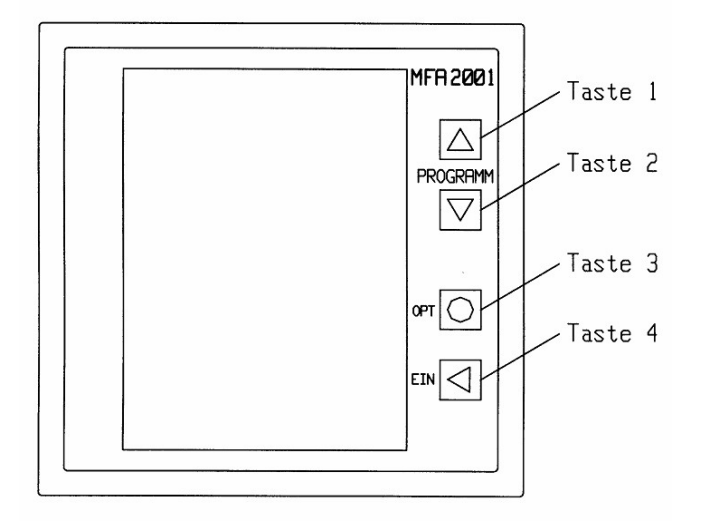

**Im Anzeigebetrieb dienen die vier Tasten als Schnellzugangstasten zur Auswahl vorprogrammierter Anzeige-Kombinationen. Im Programmier-Modus erfolgt durch diese Tasten die Auswahl des gewünschten Menüs sowie die Programmierung. Die Taste T2 ( ? ) schaltet den Anzeige-Modus der drei Hauptanzeigen um jeweils eine Position** weiter, die Taste T1 (?) schaltet um eine Position zurück. Mit der Taste T3 (OPT) werden **Optionen einer bestimmten Anzeige-Kombination ausgewählt, wobei nach dem Erreichen der letzten Option ringförmig wieder auf die erste Option gesprungen wird. Taste T4 ( EIN ) schaltet den Anzeige-Modus des 8-stelligen Zusatzdisplays weiter (Betriebsstunden, Wirkarbeit, Blindarbeit oder 'keine Anzeige').**

# **3.2 Anzeige-Kombinationen**

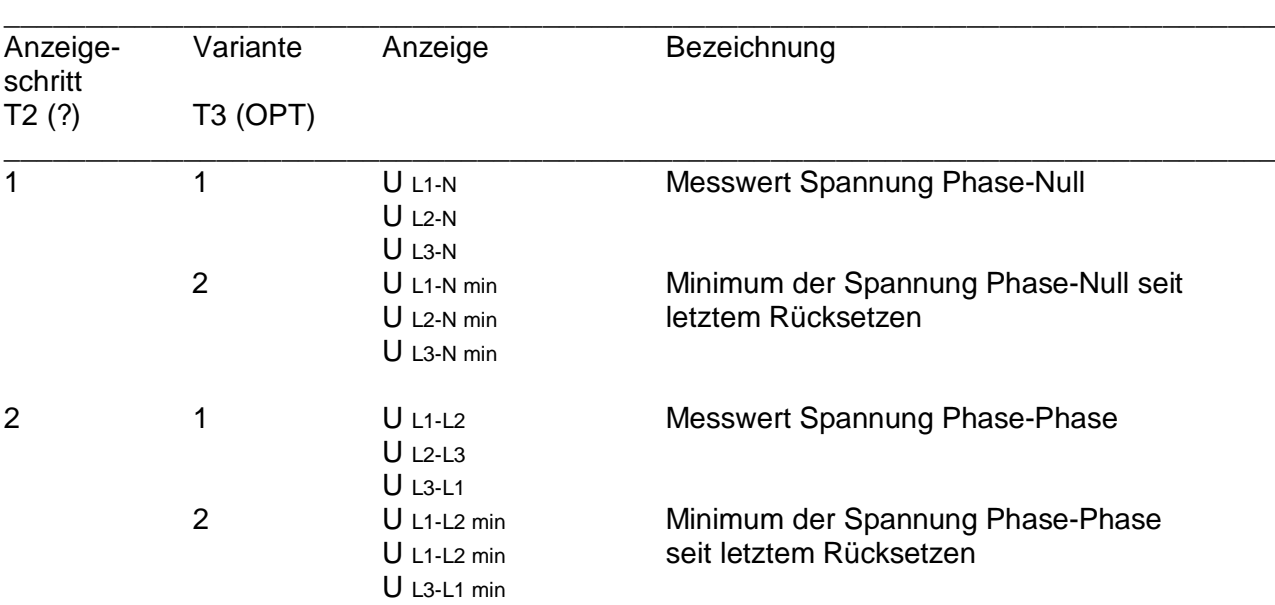

**In der nachfolgenden Tabelle sind die vorprogrammierten Anzeige-Kombinationen zusammengefasst:**

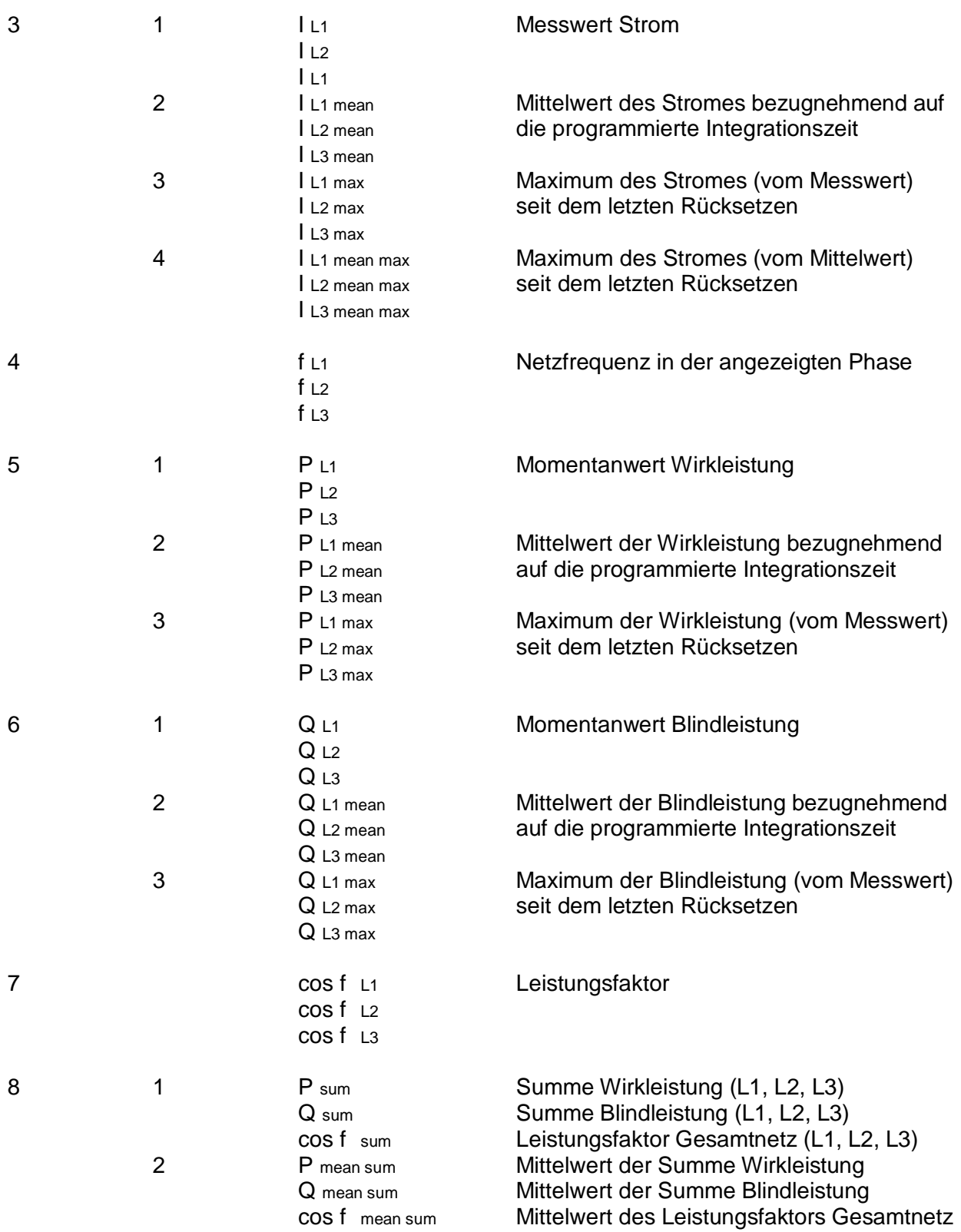

## **3.3 Zusatzanzeige**

**Die Auswahl der Zusatzanzeige erfolgt mit dem Taster T4 (EIN). Die Zusatzanzeige erlaubt die Anzeige von Betriebsstunden h, importierte d.h. bezogene Wirkenergie in Wh, kWh oder MWh sowie induktive Blindarbeit in varh, kvarh oder Mvarh.** **Anzeigemöglichkeiten der Zusatzanzeige:**

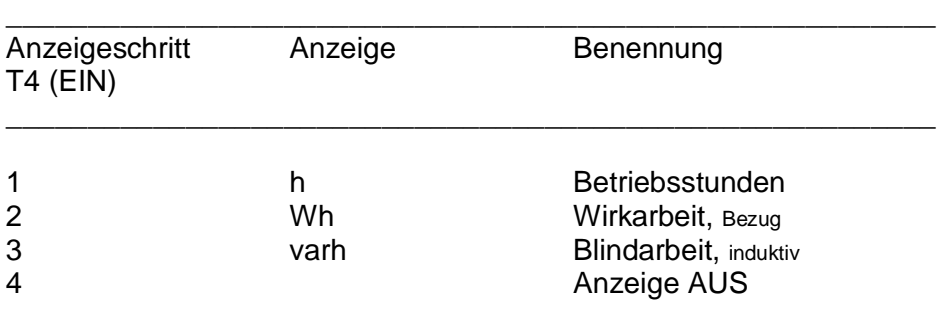

# **4. Programmierung**

## **4.1 Allgemeine Hinweise**

**Im Zuge der Inbetriebnahme muss die Multifunktionsanzeige an die angeschlossene Peripherie angepasst werden. Hierzu dient der Programmiermodus.**

#### **Der Programmiermodus wird durch gleichzeitiges Drücken der Tasten T1 und T2 für mindestens drei Sekunden gestartet.**

**Die MFA 2001 beginnt den Programmiermodus standardmäßig mit dem Einstellpunkt**

**? Einstellung des Übersetzungsverhältnisses Spannungswandler ("V, V, ADJUST").**

**Mit dem Taster T2 ( ? ) kann die Auswahl in folgender Reihenfolge ringförmig weitergeschaltet werden:**

- **? Einstellung des Stromwandler-Übersetzungsverhältnisses ("A, A, ADJUST")**
- **? Auswahl einer Integrationszeit für die Mittelwertbildung ("sec")**
- **? Auswahl aller Kriterien für Grenzwert 1 ("LIMIT 1 ADJUST")**
- **? Auswahl aller Kriterien für Grenzwert 2 ("LIMIT 2 ADJUST")**
- **? Lösch- und Rückstellfunktionen ("LOE ADJUST")**
- **? Passwort ("PAS ADJUST")**
- **? RS 485 ("OP1 ADJUST"),** *Option 1*
- **? Analogausgang ("OP2 ADJUST"),** *Option 2*

**Durch Drücken von T3 (OPT) wird eine angezeigte Einstell-Option aktiviert.**

**Nach Einstellung der Daten innerhalb einer Einstell-Option wird diese durch Drücken von T3 (OPT) wieder verlassen.**

**Das Verlassen des Programmier-Modus ist durch Drücken von T4 jederzeit möglich. Die bis dahin eingestellten Daten werden gespeichert.**

# **4.2 Mögliche Programmierwerte und Werkseinstellungen der Parameter**

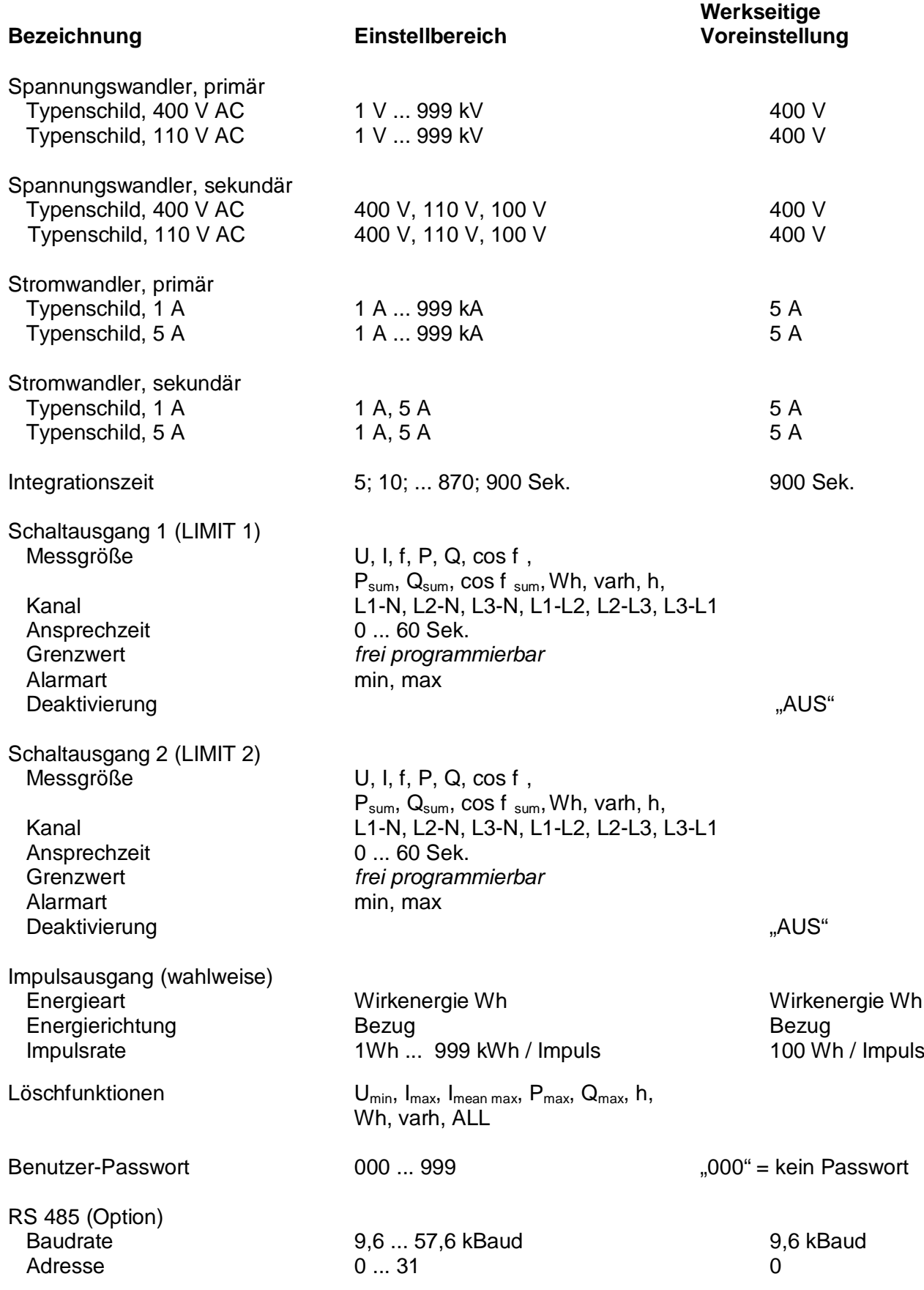

**Analogausgang (Option) Ausgang 0 ... 20 mA, 4 ...20 mA Anfangswert Quelle** *frei programmierbar* **Endwert Quelle** *frei programmierbar* **Deaktivierung "AUS"**

**Messgröße U, I, f, P, Q, cos f , Psum, Qsum, cos f sum Kanal L1-N, L2-N, L3-N, L1-L2, L2-L3, L3-L1**

# **4.3 Einstellung Spannungswandler-Übersetzungsverhältnis**

#### **Allgemeines:**

**Werkseitig ist ein Spannungswandler-Übersetzungsverhältnis von 400/400 V eingestellt. Nur wenn Spannungswandler angeschlossen sind, muss das vorprogrammierte Spannungswandlerverhältnis geändert werden.**

#### **Programmierung:**

**Die angezeigte Einstell-Option ("V, V, ADJUST") wird durch Drücken der Taste T3 (OPT) aktiviert. Die Einstell-Vorbesetzung "400V, 400V"(1:1) wird angezeigt, wobei die erste Stelle des Primärwertes blinkt. Mit Taste T1 kann der Wert der blinkenden Dezimalstelle erhöht werden, bis die gewünschte Ziffer erscheint. Wegen der ringförmigen Anordnung der Einstell-Ziffern kann im Falle einer Fehleingabe so oft T1 gedrückt werden, bis die gewünschte Stelle wieder erscheint.**

**Mit der Taste T2 wird auf die nächste einzustellende Dezimalstelle weitergeschaltet, die daraufhin zu blinken beginnt. Mit T1 kann wiederum der gewünschte Wert eingestellt werden.**

**Nach dem Setzen der letzten Dezimalstelle beginnt der Dezimalpunkt zu blinken. Der Dezimalpunkt kann mit T1 verschoben werden. Bei Primärspannungen über 1 kV kann die Anzeige von "V"in "kV"umgeschaltet werden. Damit ist ein minimaler Wert von 1 V und ein maximaler Wert von 999 kV für die Primärspannung einstellbar.**

**Mit Drücken von T2 wird die Eingabe der Primärspannungsauswahl akzeptiert und auf die Einstellung der Sekundärspannungsauswahl weitergeschaltet. Als Auswahlmöglichkeiten stehen die Werte 400 V, 110 V oder 100 V zur Verfügung. Die Auswahl erfolgt mit T1.**

**Durch Drücken von T2 kann der gesamte Einstellvorgang für die Primär- und Sekundärspannung wiederholt werden.**

**Durch Drücken von T3 wird die Eingabe abgeschlossen und in das Auswahl-Menü "Auswahl Einstell-Parameter"zurückgeschaltet.**

## **4.4 Einstellung Stromwandler-Übersetzungsverhältnis**

#### **Allgemeines:**

**Es können nur Stromwandler mit dem Sekundärwert angeschlossen werden, der auch auf dem Typenschild der MFA 2001 angegeben ist.**

**Standardmäßig werden die Varianten 1 A oder 5 A werkseitig angeboten.**

**Programmierung:**

**Im Auswahlmenü mit Taste T2 bis zur Stromwandlereinstellung blättern. Mit Taste T3 die Auswahl aktivieren.**

**Die Einstellung "5A, 5A"(1:1) wird angezeigt, wobei die erste Stelle des Primärwertes blinkt. Mit Taste T1 kann der Wert des Primärstromes erhöht werden, bis der gewünschte Wert erscheint. Wegen der ringförmigen Anordnung der Einstell-Werte kann im Falle einer Fehleingabe so oft T1 gedrückt werden, bis der gewünschte Wert wieder erscheint.**

**Mit der Taste T2 wird auf die nächste einzustellende Dezimalstelle weitergeschaltet, die daraufhin zu blinken beginnt. Mit T1 kann wiederum der gewünschte Wert eingestellt werden.**

**Nach dem Setzen der letzten Dezimalstelle beginnt der Dezimalpunkt zu blinken. Der Dezimalpunkt kann mit T1 verschoben werden. Bei Primärströmen über 1 kA kann die Anzeige von "A"in "kA"umgeschaltet werden. Damit ist ein minimaler Wert von 1 A und ein maximaler Wert von 999 kA für den Primärstrom einstellbar.**

**Mit der Taste T2 wird die Einstellung der Primärseite akzeptiert und auf die Einstellung der Sekundärseite weitergeschaltet, die daraufhin zu blinken beginnt und angepasst werden kann. Als Auswahlmöglichkeiten für die Sekundärseite des Stromes stehen die Werte 1 A und 5 A zur Verfügung. Die Auswahl erfolgt mit T1.**

**Durch Drücken von T2 kann der gesamte Einstellvorgang für die Primär- und Sekundärspannung wiederholt werden.**

**Durch Drücken von T3 wird die Eingabe abgeschlossen und in das Auswahl-Menü "Auswahl Einstell-Parameter"zurückgeschaltet.**

# **4.5 Einstellung der Integrationszeit (Bimetallfunktion)**

**Allgemeines:**

**Zu den Strom- und Leistungsmesswerten wird ein Mittelwert gebildet. Für diese Werte kann eine gemeinsame Mittelungszeit programmiert werden. Werkseitige Voreinstellung: 900 Sekunden**

**Programmierung:**

**Aktivierung des Einstellmenüs durch Drücken von T3.**

Durch Drücken von T1 und T2 kann ein Wert aus der verfügbaren Liste {5: 10; 15: 20; ... 900} **Sekunden ausgewählt werden.**

**Verlassen des Einstellmenüs durch Drücken von T3.**

## **4.6 Einstellung der Grenzwerte**

#### **Allgemeines:**

**Die MFA 2001 besitzt zwei Ausgänge. Jeder der beiden Ausgänge kann wahlweise als Schaltausgang oder als Impulsausgang verwendet werden.**

**Schaltausgang:**

**Für jeden Netzparameter können zwei Grenzwerte (LIMIT 1, LIMIT 2) definiert werden, deren Überschreitung oder Unterschreitung –je nach Programmierung –zur Ausgabe eines Alarmsignals führt.**

**Der Zustand der Schaltausgänge wird durch die Symbole "LIMIT 1"und "LIMIT 2"im LC-Display angezeigt.**

**Ist der jeweilige Schaltausgang programmiert, so erscheint diese Symbolanzeige im Anzeigendisplay in dem für den programmierten Wert relevanten Anzeigefenster, wie z.B. 3x Spannung L-N.**

**Hat die Grenzwertüberwachung angesprochen, d.h. wurde der Ausgang aktiviert, so blinkt diese Anzeige. Das Blinken des Symbols erscheint nun in jedem Anzeigefenster. Damit ist sichergestellt, dass z. B. die Überschreitung eines programmierten Spannungswertes ebenso in den anderen Anzeigefenstern (z.B. 3x Strom) signalisiert wird.**

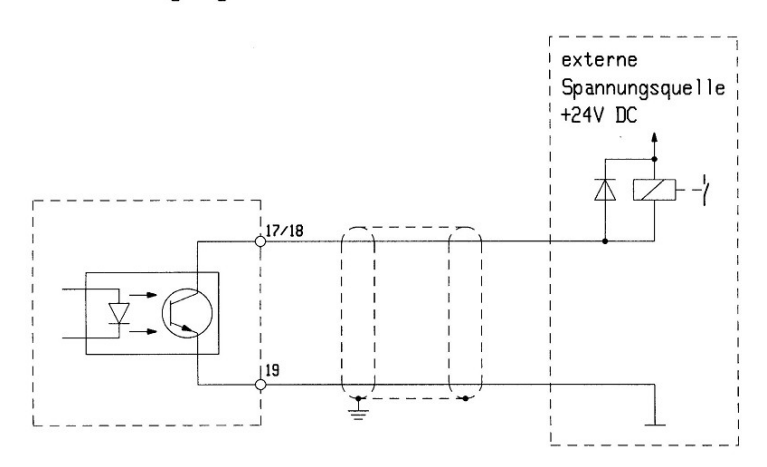

#### Schaltausgang mit externem Relais

#### **Impulsausgang:**

**Wird der Schaltausgang als Impulsausgang programmiert, so wird in diesem Fall ein Impulszug ausgegeben, dessen Impulsrate der Wirkarbeit proportional ist.**

**Dem Impulsausgang kann eine Impulswertigkeit (Wh / Impuls) zugeordnet werden. Die innerhalb einer im System optimal berechneten Zeitperiode gesammelten Impulse werden mit der Impulslänge von 75 ms ausgegeben. Die maximale Frequenz beträgt 6,5 Hz. Die Impulsabstände sind je nach Ausgabefrequenz variabel und sind nicht proportional zur Leistung.**

**Übersteigt die gemessene Wirkarbeit kurzfristig die eingestellte Impulswertigkeit, so dass die maximale Frequenz für den Impulsausgang überschritten wird, werden die restlichen Impulse zwischengespeichert und anschließend ausgegeben.**

**Der Wirkarbeitszähler arbeitet mit Rücklaufsperre. Somit werden nur bei Bezug von elektrischer Energie Impulse ausgegeben.**

#### *Anschlussbeispiel:*

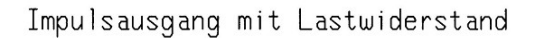

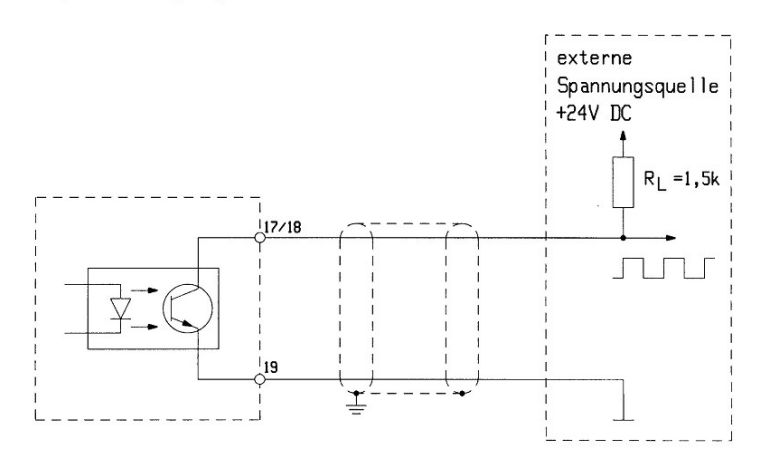

**Programmierung als Schaltausgang:**

**1. Die angezeigte Einstell-Option ("LIMIT 1 ADJUST") wird durch Drücken der Taste T3 aktiviert.**

**2. Einstellung der zu überwachenden Messgröße mit T1 und T2.**

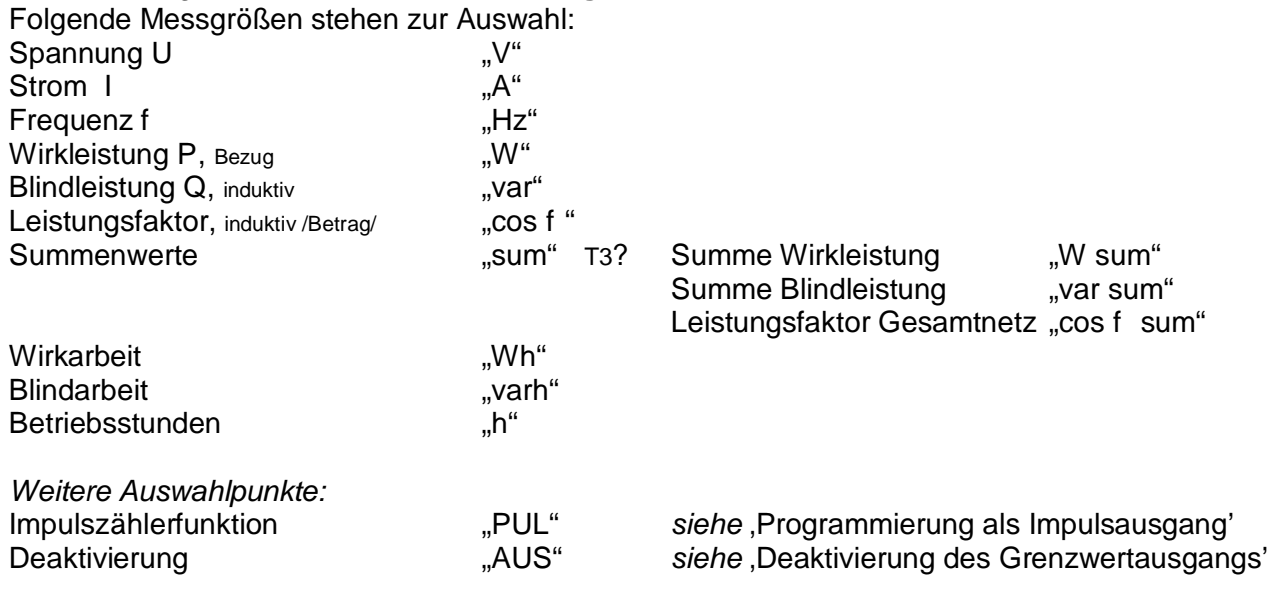

**Nach getätigter Auswahl, Drücken von T3, um zum nächsten Programmierpunkt zu kommen.**

**3. Auswahl der Phase (Kanal), deren Netzparameter überwacht werden soll mit T1 und T2. Folgende Phasen stehen zur Verfügung:**

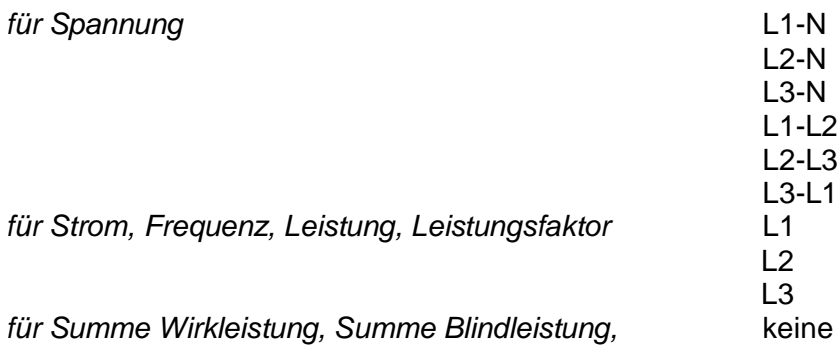

*Leistungsfaktor Gesamtnetz, Wirkarbeit, Blindarbeit, Betriebsstunden*

**Nach getätigter Auswahl, Drücken von T3, um zum nächsten Programmierpunkt zu kommen.**

**4. Auswahl der Ansprechzeit. Die Ansprechzeit ist die Zeitdauer, während derer der Grenzwert überschritten (bzw. unterschritten) sein muss, um einen Alarm auszulösen. Die Auswahl erfolgt mit T1, T2. Einstellbereich: 0....60 Sekunden**

**Nach getätigter Einstellung, Drücken von T3, um zum nächsten Programmierpunkt zu kommen.**

**Die Ansprechzeit gilt auch, wenn der Schaltkontakt durch Unterschreitung (bzw. Überschreitung) des programmierten Wertes wieder zurückgesetzt wird.**

**5. Auswahl des Ansprechwertes. Es wird ein der Parameter- und Phasenauswahl relevanter voreingestellter Wert angezeigt, wobei die erste Stelle blinkt.**

*für Summe Wirkleistung, Summe Blindleistung,* **keine Auswahl, da phasenunabhängig**

**Mit Taste T1 kann der Wert der ersten Stelle erhöht werden, bis der gewünschte Wert erscheint. Wegen der ringförmigen Anordnung der Einstell-Werte kann im Falle einer Fehleingabe so oft T1 gedrückt werden, bis der gewünschte Wert wieder erscheint.**

**Mit der Taste T2 wird auf die nächste einzustellende Dezimalstelle weitergeschaltet, die daraufhin zu blinken beginnt. Mit T1 kann wiederum der gewünschte Wert eingestellt werden.**

**Nach dem Setzen der letzten Dezimalstelle beginnt der Dezimalpunkt zu blinken. Der Dezimalpunkt kann mit T1 verschoben werden. Ebenso ist bei Bedarf auf den Bereich "k" umzuschalten.**

**6. Durch weiteres Drücken der Taste T2 beginnt die Anzeige "min"zu blinken. "min": Alarmauslösung bei Unterschreitung des eingestellten Wertes "max": Alarmauslösung bei Überschreitung des eingestellten Wertes**

**Die Auswahl von "min"oder "max"erfolgt mit T1.**

**Durch Drücken von T2 kann der gesamte Einstellvorgang für den Ansprechwert wiederholt werden.**

**Durch Drücken von T3 wird die Eingabe abgeschlossen und in das Auswahl-Menü "Auswahl Einstell-Parameter"zurückgeschaltet.**

**Programmierung als Impulsausgang:**

**Die Impulswertigkeit wird in Wh oder kWh pro Impuls angegeben.**

#### **Impulswertigkeit = Arbeit pro Impuls**

*Aus anzeigetechnischen Gründen erscheint in der Programmieranzeige die Benennung "Wh"am unteren Rand des Anzeigedisplays. Wird der Bereich "kWh"angewählt, so erscheint das "k"getrennt von "Wh"rechts neben der einzugebenden Impulswertigkeit.*

**1. Anwahl der Impulszählerfunktion (s. o. Pkt. 2) und Aktivierung durch Drücken von T3.**

**2. Einstellung der Impulsrate. Es wird ein der Impulsrate relevanter voreingestellter Wert angezeigt, wobei die erste Stelle blinkt.**

**Mit Taste T1 kann der Wert der ersten Stelle erhöht werden, bis der gewünschte Wert erscheint. Wegen der ringförmigen Anordnung der Einstellwerte kann im Falle einer Fehleingabe so oft T1 gedrückt werden, bis der gewünschte Wert wieder erscheint.**

**Mit Taste T2 wird auf die nächste einzustellende Dezimalstelle weitergeschaltet, die daraufhin zu blinken beginnt. Mit T1 kann wiederum der gewünschte Wert eingestellt werden.**

**Nach Setzen der letzten Dezimalstelle beginnt der Dezimalpunkt zu blinken. Der Dezimalpunkt kann mit T1 verschoben werden. Ebenso ist bei Bedarf auf den Bereich "k"umzuschalten.**

**Durch Drücken von T3 wird die Eingabe abgeschlossen und in das Auswahl-Menü "Auswahl Einstell-Parameter"zurückgeschaltet.**

**Deaktivierung des Grenzwertausgangs**

**Der Grenzwertausgang kann generell auch deaktiviert werden.**

**1. Anwahl der Deaktivierung (s. o. Pkt.2) und Aktivierung durch Drücken von T3.**

**2. In der Anzeige erscheint LIMIT 1 AUS ADJUST wobei die Anzeige "AUS"blinkt.**

**3. Durch Drücken von T3 wird der Grenzwertausgang deaktiviert, die Anzeige "AUS"erlischt. Zugleich ist diese Eingabe abgeschlossen und Sie befinden sich in dem Auswahl-Menü "Auswahl Einstell-Parameter".**

# **Die Auswahl der Parameter für Grenzwert 2 (LIMIT 2) erfolgt in gleicher Weise.**

### **Zur Beachtung !**

- **¦ Für die Schaltausgänge wird der für LIMIT 1 und LIMIT 2 zuletzt angewählte und programmierte Wert berücksichtigt. Zur besseren Nachvollziehbarkeit wird eine protokollierte Dokumentation empfohlen!**
- **¦ Es kann sowohl für Ausgang LIMIT 1 als auch für Ausgang LIMIT 2 eine Impulszählerfunktion programmiert werden. Die Impulsrate muss jedoch für beide Ausgänge identisch gewählt werden.**

**Die Eingabe von unterschiedlichen Impulswertigkeiten ist nicht möglich.**

# **4.7 Lösch- und Rückstellfunktion**

**Allgemeines:**

**Folgende im Speicher der MFA 2001 abgelegten Werte können gelöscht werden:**

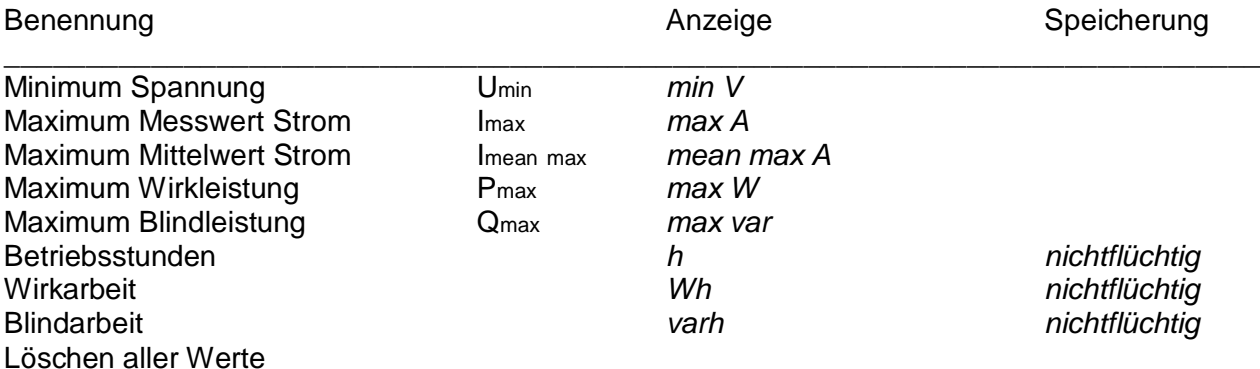

**O.g. Werte können einzeln –jeder für sich –gelöscht werden.**

**Der Programmiermodus sieht ebenso eine Möglichkeit vor, alle o.g. Werte in einem Schritt löschen bzw. rückstellen zu können.**

**Löschen einzelner Werte:**

**1. Die angezeigte Einstell-Option ("LOE ADJUST") wird durch Drücken der Taste T3 aktiviert.**

**2. O.g. Auswahl kann mit T1 und T2 durchgeblättert werden.**

**3. Aktivierung des gewünschten Punktes mit T3 Weitere phasenabhängige Auswahl des Wertes mit T1/T2**

**4. Bestätigung des zu löschenden Wertes mit T3. HAL blinkt in der Anzeige. Mit T1/T2 kann zwischen HAL und LOE gewechselt werden HAL: nicht löschen (Halten) LOE: löschen**

**5. Drücken von T3**

**Wert wurde entsprechend Auswahl gehalten oder gelöscht.**

**Anzeige LOE ADJUST, d. h. Auswahl-Menü.**

**6. Durch Drücken von T3 kann nun wiederum in dieses Menü gegangen werden, um weitere Werte zu löschen.**

**Soll kein weiterer Wert gelöscht werden, so kann das Auswahl-Menü mit T1/T2 zum nächsten Punkt weitergeschaltet werden.**

**Löschen aller Werte:**

**1. Die angezeigte Einstell-Option ("LOE ADJUST") wird durch Drücken der Taste T3 aktiviert.**

**2. Durchblättern der Auswahl mit T1 od. T2 bis zum Punkt, an dem "LOE"u. "All" im Wechsel blinken.**

**3. Drücken von T3 Anzeige ALL HAL blinkt Mit T1/T2 kann zwischen HAL und LOE gewechselt werden. HAL: nicht löschen (Halten) LOE: löschen**

**4. Drücken von T3 Wert wurde entsprechend Auswahl gehalten oder gelöscht. Anzeige LOE ADJUST, d.h. Auswahlmenü**

**5. Das Auswahl-Menü kann mit T1/T2 zum nächsten Punkt weitergeschaltet werden**

#### **Zur Beachtung !**

**Die im nichtflüchtigen Speicher abgelegten Werte (Betriebsstunden, Wirkarbeit, Blindarbeit) bleiben beim Abschalten der Betriebsspannung erhalten.** Die Werte Umin, Imax, Imean max, Pmax, Qmax dagegen werden beim Abschalten automatisch gelöscht.

## **4.8 Einstellung Passwort**

**Allgemeines:**

**Der Benutzer kann durch ein 3-stelliges Passwort die Programmierung der Multifunktionsanzeige gegen unbeabsichtigtes Ändern schützen. Außerdem kann mit Hilfe des Passwortes der Programmierzugriff hierfür Unberechtigter verhindert werden.**

**Wird eine 3-stellige Ziffernkennung programmiert, so erfolgt bei der Aktivierung des Programmiermoduses eine Abfrage dieser Kennung. Nach korrekter Eingabe können anschließend die verschiedenen Einstellpunkte zur Programmierung angewählt werden. Wird eine falsche Kennung eingegeben, so springt das Gerät automatisch auf den Anzeigemodus zurück.**

**Werkseitig ist die Ziffernfolge "000."eingegeben. Mit diesem Passwort kann der Programmiermodus direkt - also ohne vorherige Eingabe einer Kennung - angewählt werden.**

#### **Zur Beachtung !**

**Ist ein kundenspezifisch programmiertes Passwort nicht mehr bekannt, so muss das Gerät zur Wiederherstellung des Programmierzugriffs ins Werk eingeschickt werden.**

#### **Programmierung:**

**Aktivierung des Einstellmenüs ("PAS ADJUST") durch Drücken von T3.**

**Die Einstellung "000."wird angezeigt, wobei die erste Stelle blinkt.**

**Einstellung des Zahlenwertes mit T1. Veränderung der Stelle mit T2.**

**Verlassen des Einstellmenüs durch Drücken von T3.**

#### **Durch Drücken von T4 werden die eingestellten Werte im nichtflüchtigen Speicher abgelegt und der Programmiermodus verlassen.**

# **4.9 Einstellung RS 485 (Option)**

**Allgemeines:**

**Das Gerät kann als Option mit einer RS-485-Schnittstelle ausgerüstet werden. Damit können z.B. über einen externen Schnittstellenwandler RS 485 / RS 232 die Daten der Multifunktionsanzeige direkt auf einen PC übertragen und dargestellt werden. Die hierfür erforderliche Benutzersoftware ist als Diskette im Lieferumfang zur Option RS 485 enthalten.**

**Programmierung: Aktivierung des Einstellmenüs ("OP1 ADJUST") durch Drücken von T3.**

**Einstellung der Baudrate mit T1/T2. Folgende Baudraten können eingestellt werden: { 9,6; 19,2; 38,4; 57,6 } kBaud**

**Drücken von T3.**

**Einstellung der Adresse mit T1/T2 Es können Adressen von 0 ... 31 angewählt werden.**

**Verlassen des Einstellmenüs durch Drücken von T3.**

## **4.10 Einstellung Analogausgang (Option)**

**Allgemeines:**

**Die Multifunktionsanzeige kann als Option mit einer Analogschnittstelle ausgerüstet werden. Der Ausgang kann wahlweise für die Werte 0 ... 20 mA oder 4 ... 20 mA programmiert werden. Das Analogsignal ist am Ausgang des Systems von der Innenbeschaltung galvanisch getrennt. Zur Beschaltung bedarf es keiner externen Spannungsquelle.**

**Programmierung:**

**1. Aktivierung des Einstellmenüs ("OP2 ADJUST") durch Drücken von T3.**

**2. Einstellung des gewünschten analogen Ausgangssignals mit T1/T2. Folgende Varianten können eingestellt werden:**

**0 ... 20 mA oder 4 ... 20 mA.**

**Drücken von T3.**

**3. Einstellung der für das analoge Ausgangssignal gewünschten Messgröße mit T1 und T2. Folgende Messgrößen stehen zur Auswahl: Spannung U "V" Strom I** 

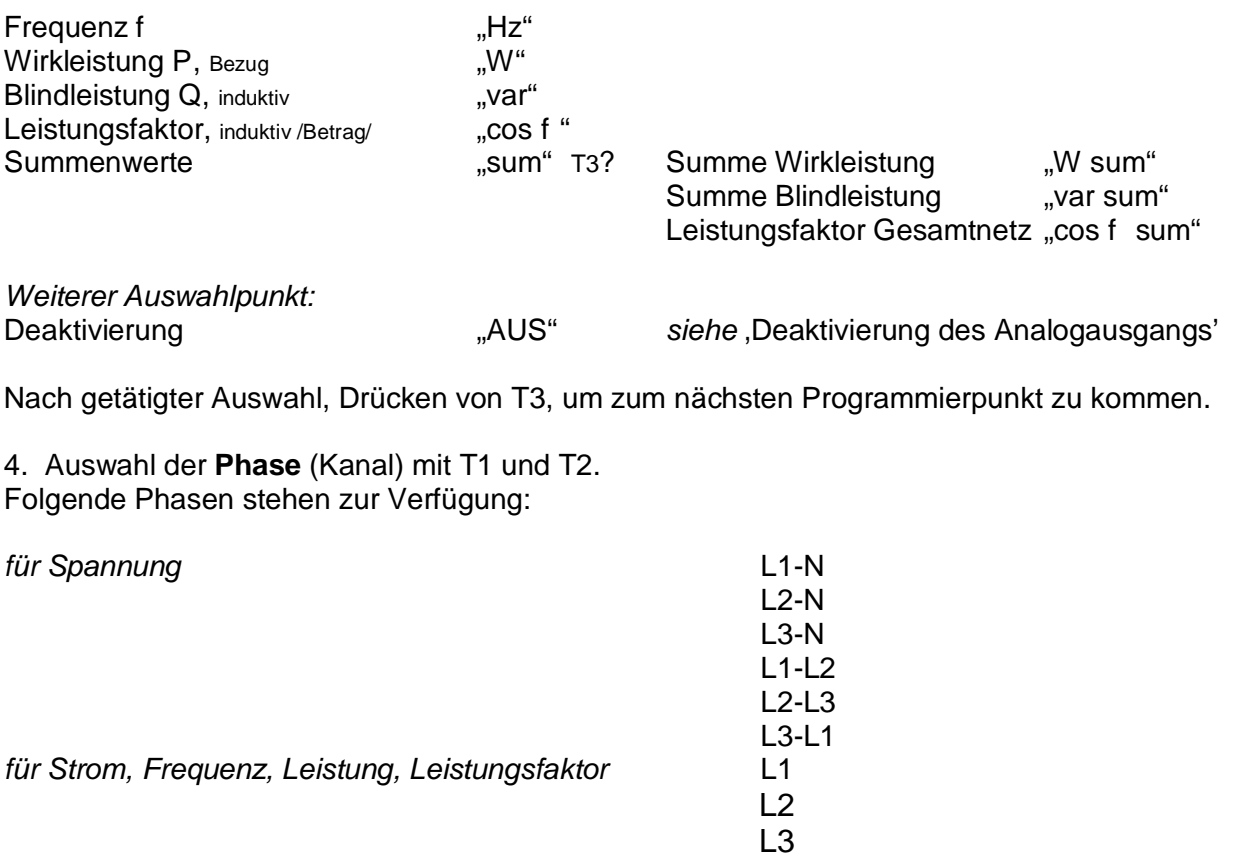

*für Summe Wirkleistung, Summe Blindleistung,* **keine Auswahl, da phasenunabhängig** *Leistungsfaktor Gesamtnetz*

**Nach getätigter Auswahl, Drücken von T3, um zum nächsten Programmierpunkt zu kommen.**

**5. Auswahl des Anfangswertes** *(Zusatzanzeige: "min"***). Es wird ein der Parameter- und Phasenauswahl relevanter voreingestellter Wert angezeigt, wobei die erste Stelle blinkt.**

**Mit Taste T1 kann der Wert der ersten Stelle erhöht werden, bis der gewünschte Wert erscheint. Wegen der ringförmigen Anordnung der Einstell-Werte kann im Falle einer Fehleingabe so oft T1 gedrückt werden, bis der gewünschte Wert wieder erscheint.**

**Mit der Taste T2 wird auf die nächste einzustellende Dezimalstelle weitergeschaltet, die daraufhin zu blinken beginnt. Mit T1 kann wiederum der gewünschte Wert eingestellt werden.**

**Nach dem Setzen der letzten Dezimalstelle beginnt der Dezimalpunkt zu blinken. Der Dezimalpunkt kann mit T1 verschoben werden. Ebenso ist bei Bedarf auf den Bereich "k" umzuschalten.**

**Durch Drücken von T2 kann der gesamte Einstellvorgang für den Anfangswert wiederholt werden.**

**Nach getätigter Auswahl, Drücken von T3, um zum nächsten Programmierpunkt zu kommen.**

**6. Auswahl des Endwertes** *(Zusatzanzeige: "max")***. Es wird ein der Parameter- und Phasenauswahl relevanter voreingestellter Wert angezeigt, wobei die erste Stelle blinkt.**

**Mit Taste T1 kann der Wert der ersten Stelle erhöht werden, bis der gewünschte Wert erscheint. Wegen der ringförmigen Anordnung der Einstell-Werte kann im Falle einer Fehleingabe so oft T1 gedrückt werden, bis der gewünschte Wert wieder erscheint.**

**Mit der Taste T2 wird auf die nächste einzustellende Dezimalstelle weitergeschaltet, die daraufhin zu blinken beginnt. Mit T1 kann wiederum der gewünschte Wert eingestellt werden.**

**Nach dem Setzen der letzten Dezimalstelle beginnt der Dezimalpunkt zu blinken. Der Dezimalpunkt kann mit T1 verschoben werden. Ebenso ist bei Bedarf auf den Bereich "k" umzuschalten.**

**Durch Drücken von T2 kann der gesamte Einstellvorgang für den Endwert wiederholt werden.**

**7. Verlassen des Einstellmenüs durch Drücken von T3.**

**Deaktivierung des Analogausgangs Der Analogausgang kann generell auch deaktiviert werden.**

- **1. Anwahl der Deaktivierung (s. o. Pkt. 2) und Aktivierung durch Drücken von T3.**
- **2. In der Anzeige erscheint**
	- **OP2 AUS ADJUST**

**wobei die Anzeigen "AUS"und "OP2"alternierend blinken.**

**3. Durch Drücken von T3 wird der Grenzwertausgang deaktiviert, die Anzeige "AUS"erlischt. Zugleich ist diese Eingabe abgeschlossen und Sie befinden sich in dem Auswahl-Menü "Auswahl Einstell-Parameter".**

**Durch Drücken von T4 werden die eingestellten Werte im nichtflüchtigen Speicher abgelegt und der Programmiermodus verlassen.**

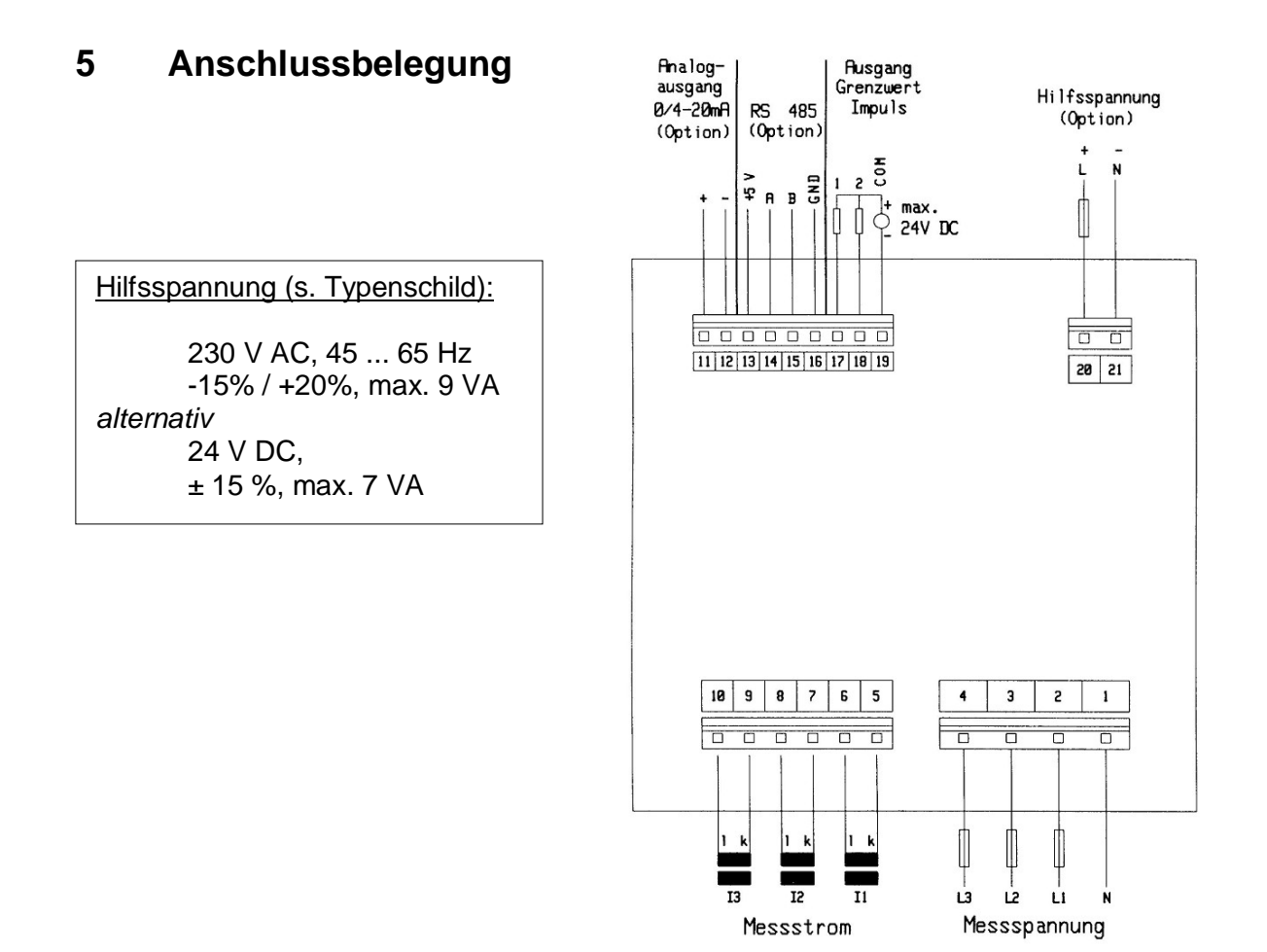

# **6 Technische Daten**

#### **Messeingänge**

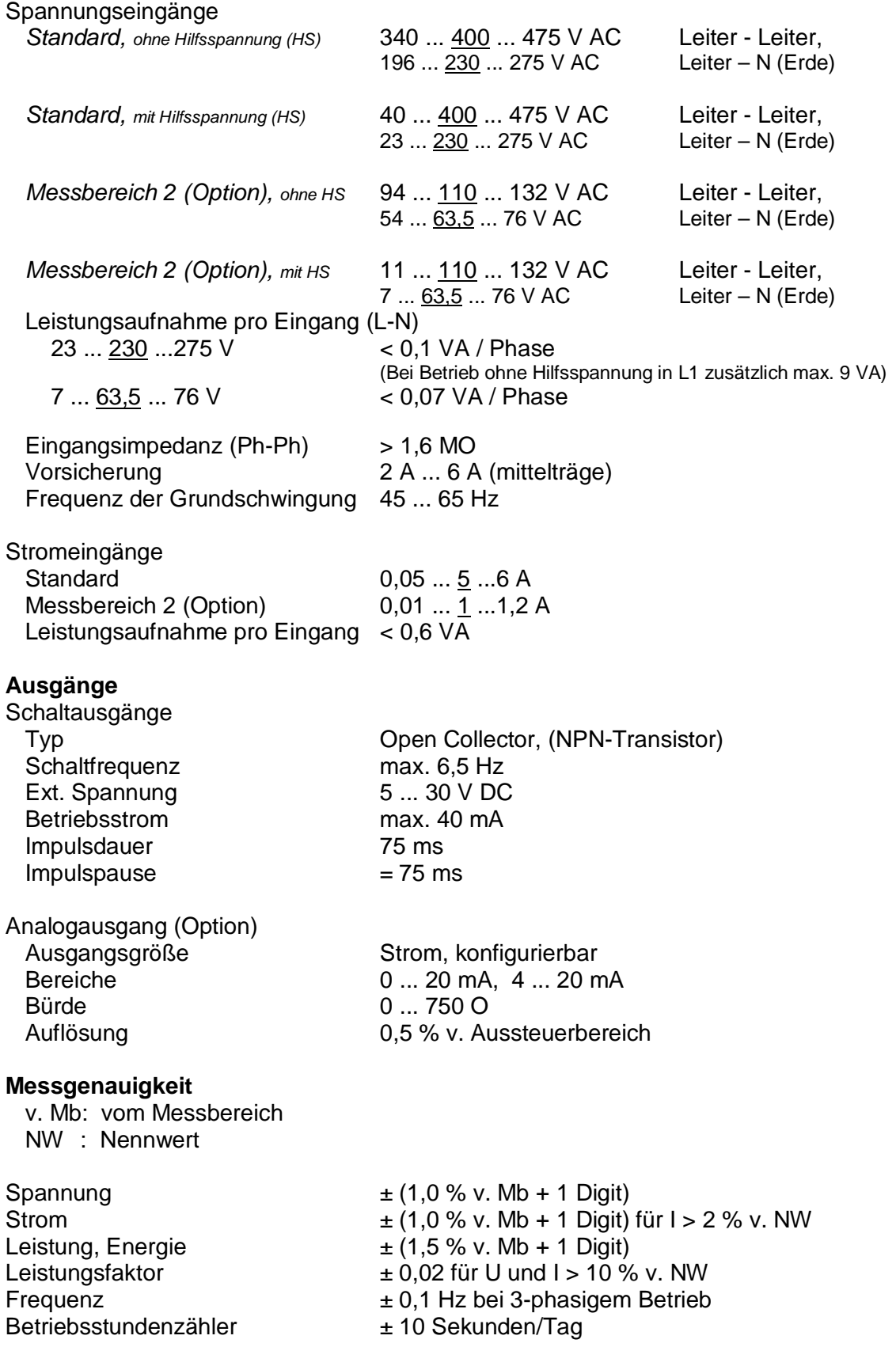

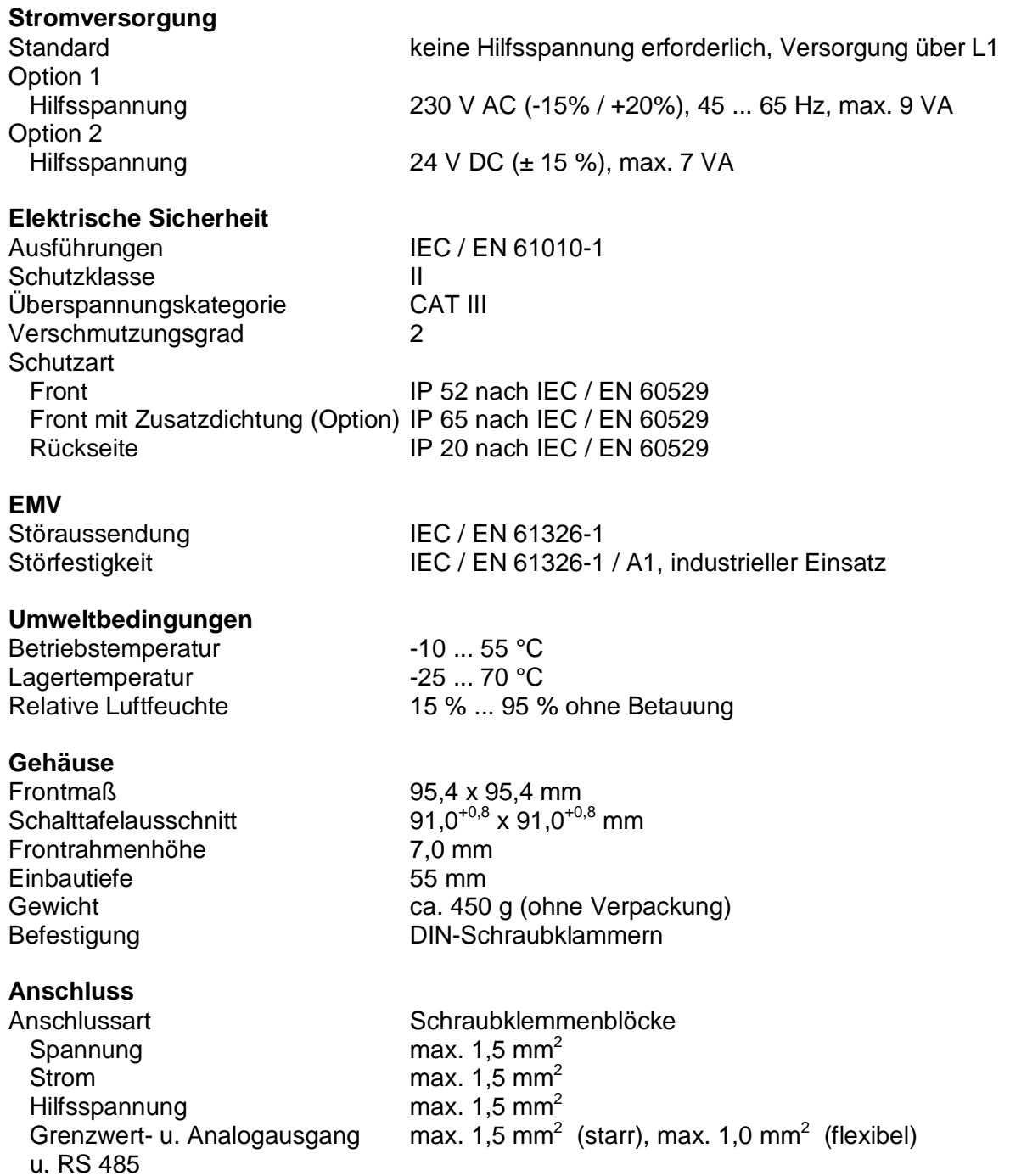

# **Anzeigen im 4-Quatrantenbetrieb**

**Blindleistungsberechnung mit Vorzeichen**

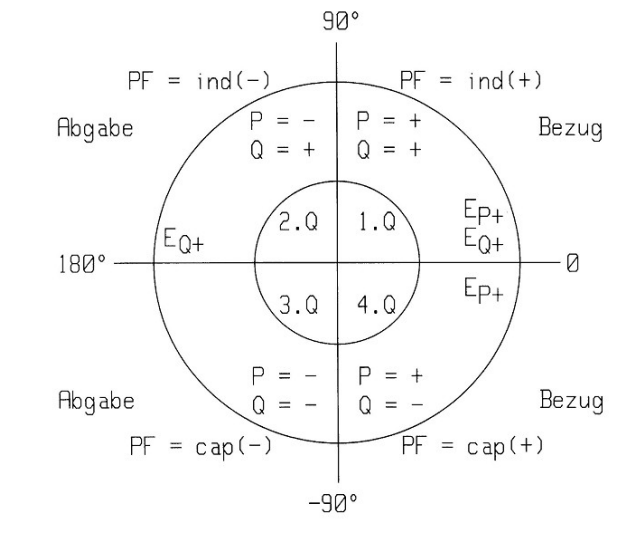

# **7 Maßzeichnung**

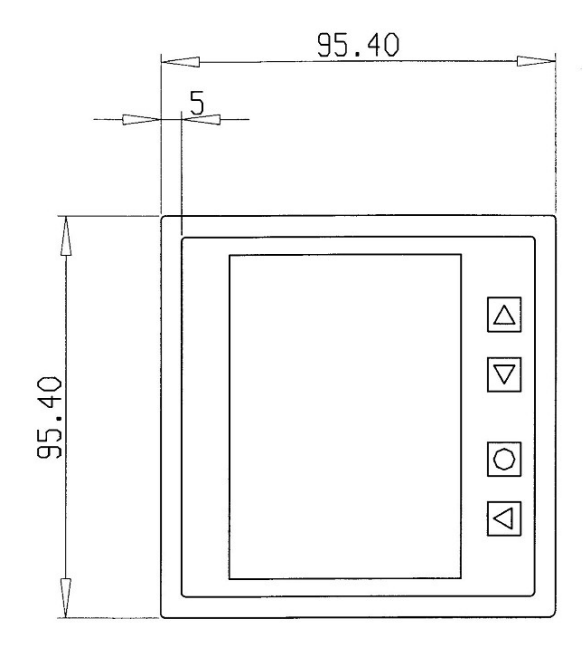

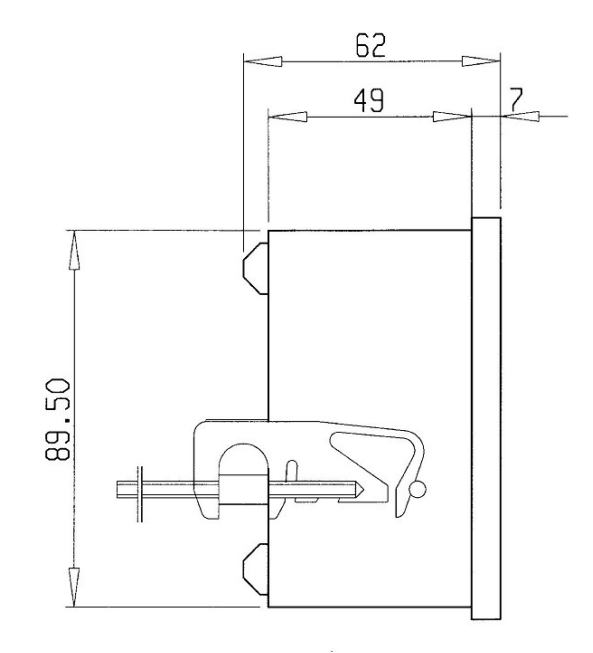

**Maßangaben in mm Schalttafelausschnitt: 91,0 +0,8 x 91,0 +0,8 mm**

# **8 Wartungshinweise**

## **Frontfolie**

**Die Reinigung der Frontfolie kann mit einem weichen Tuch und handelsüblichen Reinigungsmitteln erfolgen. Säurehaltige Mittel dürfen zur Reinigung nicht verwendet werden.**

### **Instandsetzung und Kalibrierung**

**Instandsetzungs- und Kalibrierarbeiten können nur im Herstellerwerk durchgeführt werden.**

#### **Entsorgung**

**Das Gerät kann als Elektronikschrott gemäß den gesetzlichen Bestimmungen der Wiederverwertung zugeführt werden.**

#### **Zur Beachtung !**

**Bei Eingriffen in das Gerät entfällt der Garantieanspruch!**

# **9 Produktservice**

**Im Bedarfsfall wenden Sie sich bitte an:**

**ETS** *professional* **Brunnenstrasse 8 95488 Eckersdorf +49 (0)921 56 0 68 65 (Telefon) +49 (0)921 56 0 68 40 (Telefax) eMail: info@ets-professional.de <http://www.ets-professional.de>**